Webinar – IBM SPSS Statistics Standard

February 2011

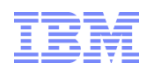

# Understanding Data Quickly and Easily

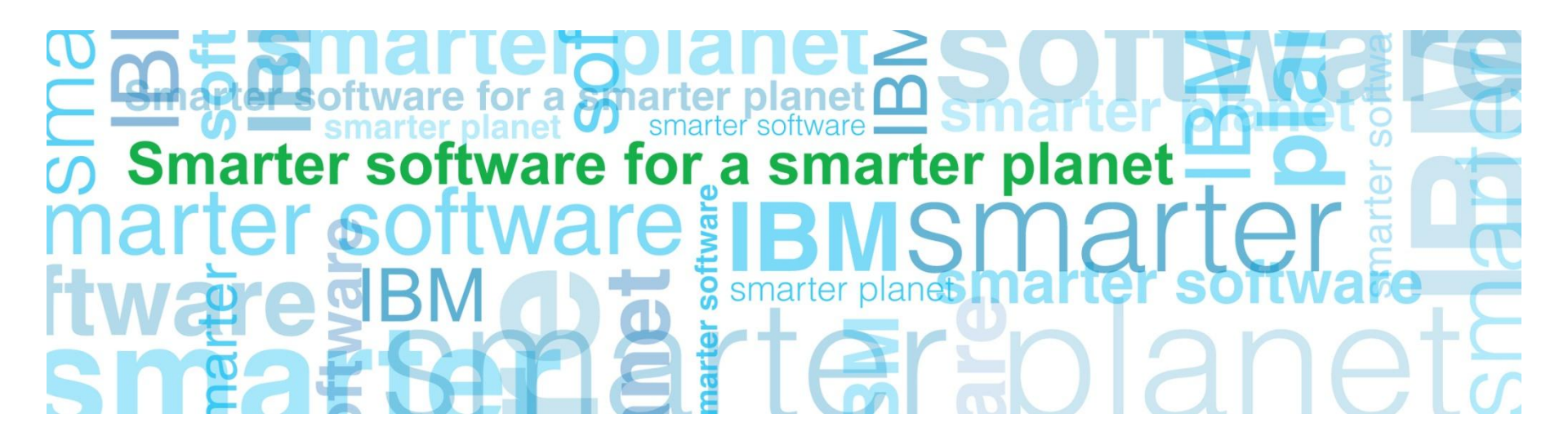

**Business Analytics software**

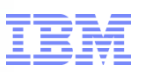

#### Understanding Data Quickly and Easily: Agenda

Case Study – Understanding Data in ~ 270 seconds

a smarter planet

- General Overview of IBM SPSS Statistics Standard
- To Understand Data Quickly and Easily
	- –Save Time Getting to the Data
	- Leverage Metadata
	- –Start with a Picture
	- Use Words and Code
	- Quick Access to Analytics
	- –Automate Tasks
- Case Study Who Will Churn and When?
- Recap & Questions

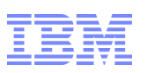

### Understanding Data Quickly and Easily: A Case Study in ~ 270 Seconds

- **Motivating Question** 
	- Is age or income level an risk indicator at my bank? If not, what are the top two or three attributes about my customers that would help us understand (and predict) default on a loan?

a smarter planet

- Inputs
	- Age
	- Level of Education
	- Years at Current Employer
	- Years at Current Address
	- Income
	- Debt to Income Ratio
	- Credit Card Debt
	- Other Debt (e.g. Auto Loan)

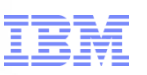

#### Understanding Data Quickly and Easily: A General Overview of IBM SPSS Statistics Standard

smarter

- Spreadsheet-like Look and Feel
- General Environment for **Predictive** Analytics and **Statistical** Analysis
- Well-Suited for Ad-hoc Analysis and Hypothesis Testing (Top Down Analysis)

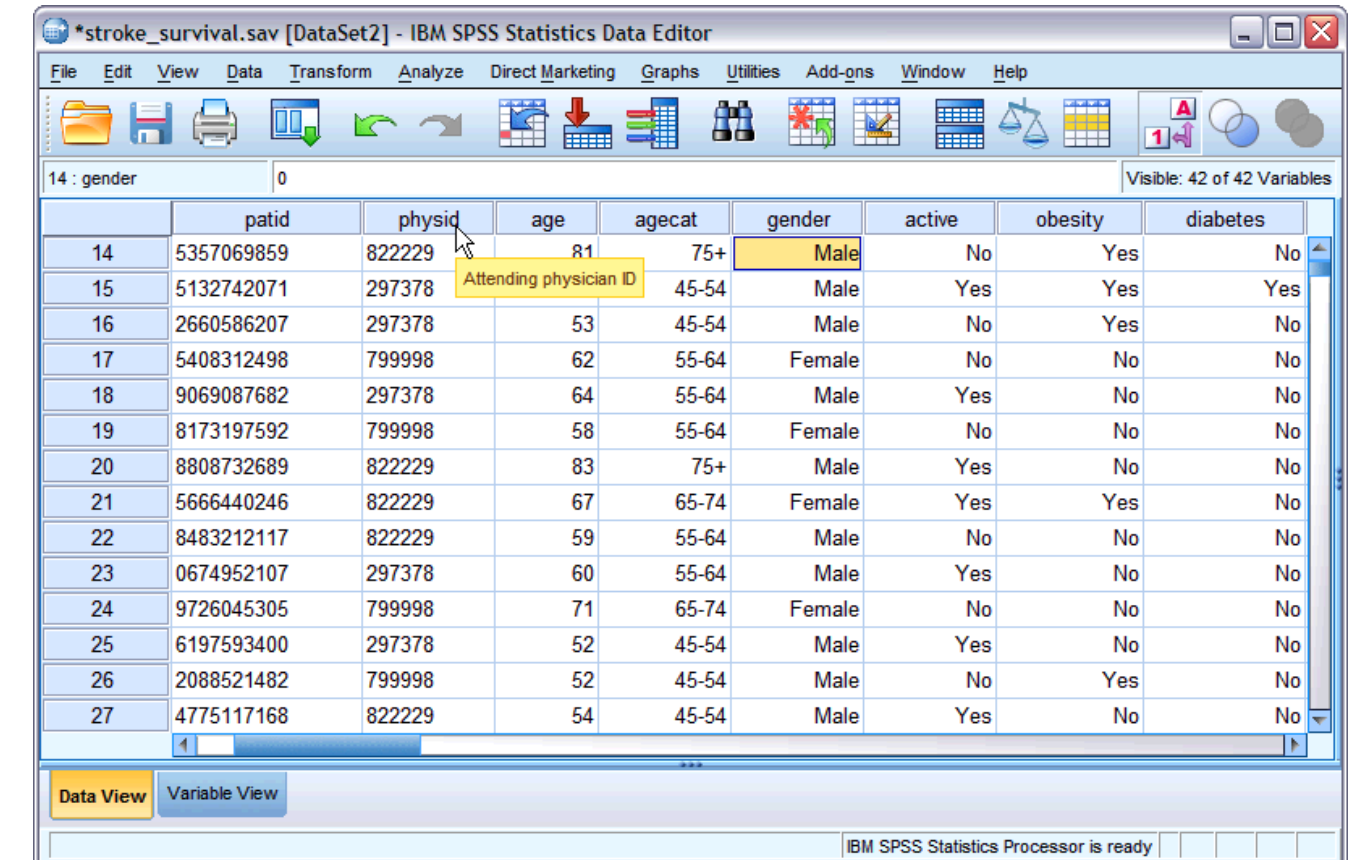

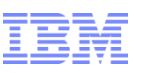

# Understanding Data Quickly and Easily: Save Time Getting to the Data

a smarter

- Use Analytics Tools that can Open (and Export to) a Variety of Data Formats
- Tap Directly into Databases when Possible
- Utilize "Wizards"

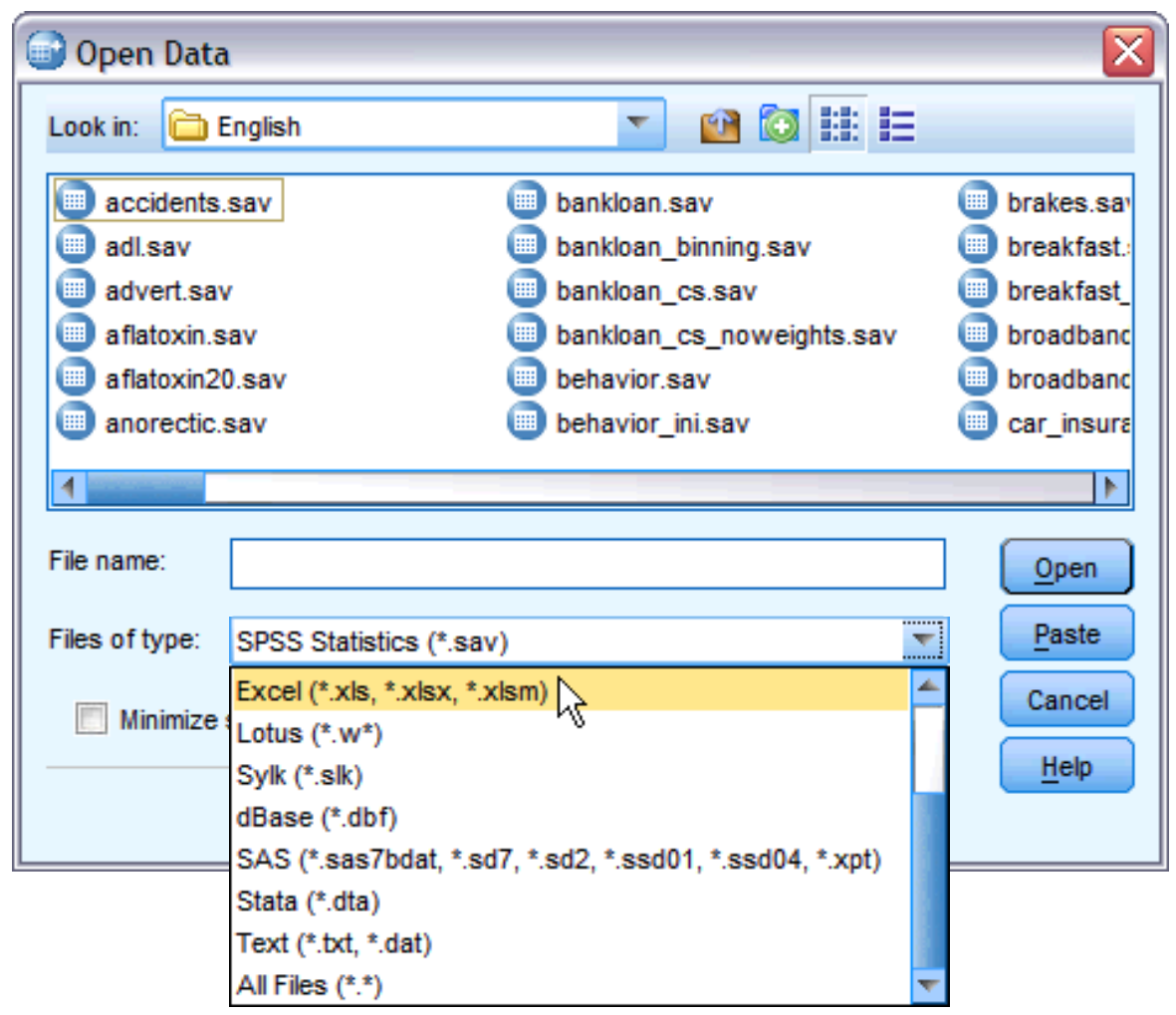

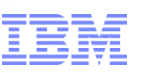

### Understanding Data Quickly and Easily: Leverage Metadata

Metadata Provides Information about the Data that Accelerates Analyses

a smarter

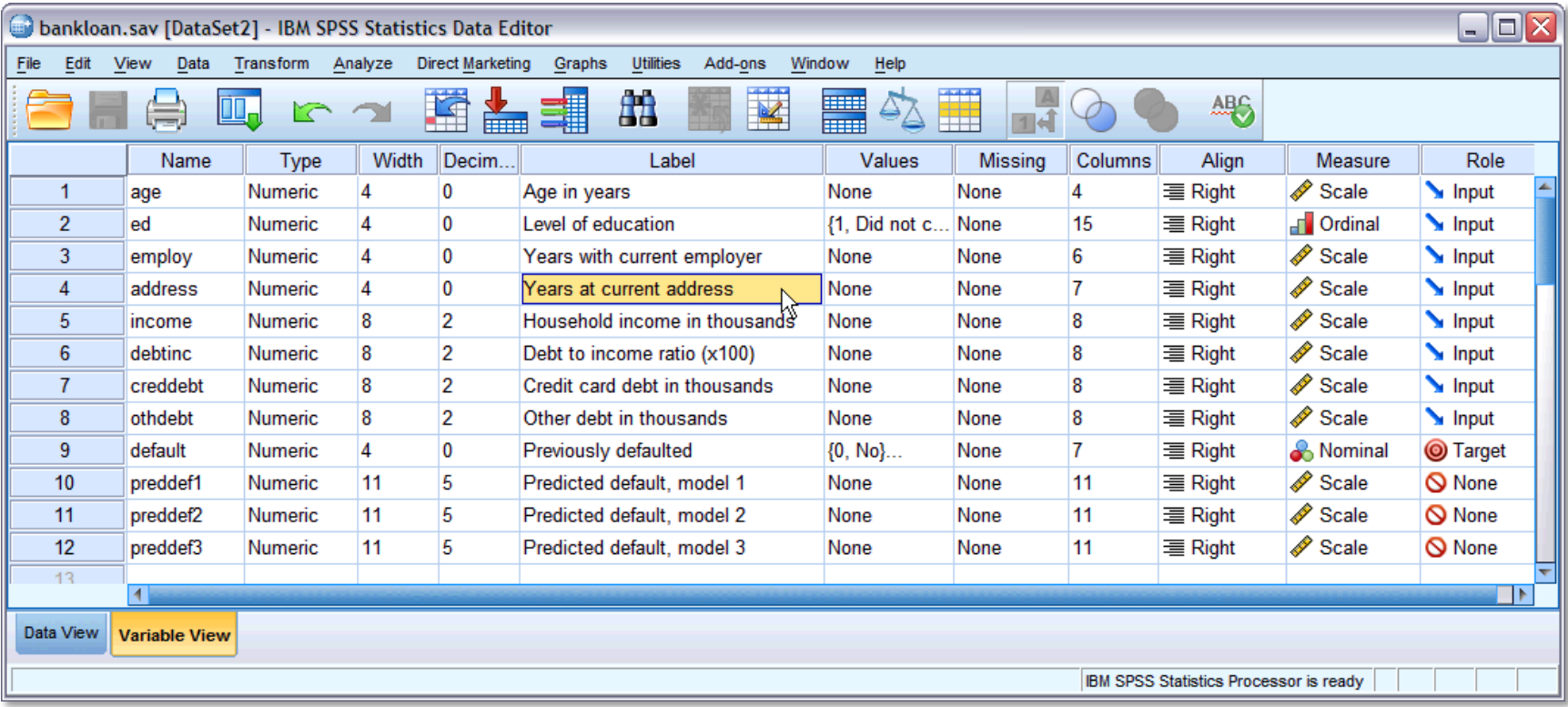

planet

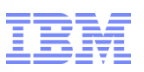

# Understanding Data Quickly and Easily: Start with a Picture

- **Dragging and** Dropping using Variable Names Speeds Time-to-**Results**
- Provides a Quick and Holistic "Understanding" of the Data

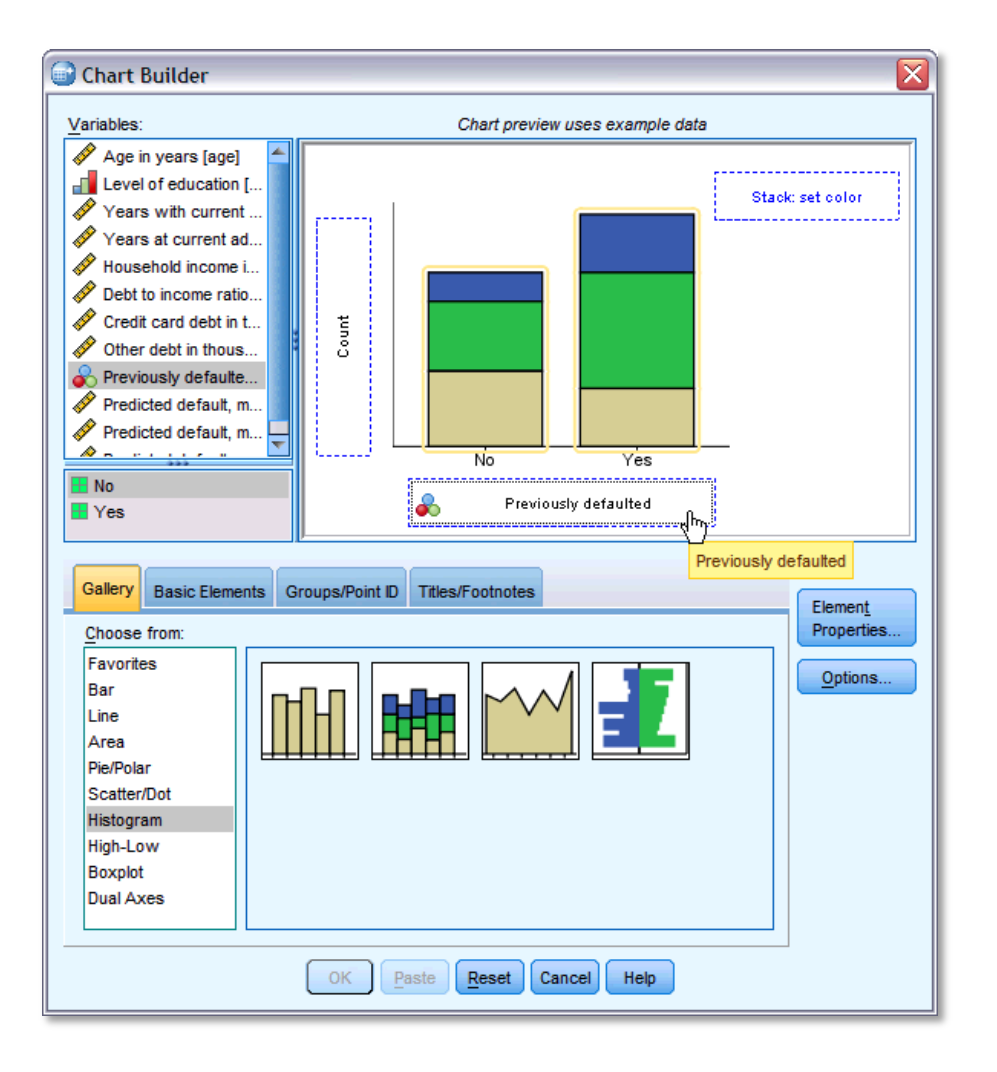

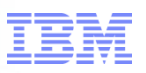

#### Understanding Data Quickly and Easily: Use Words and Code

a smarter

- **Creating New Variable Words**
- Sorting and Filteri Variable Names

[f...] (optional case selection condition

Compute Variable Target Variable:

Type & Label... Age in years [age] Full Level of education [ed] Years with current em.. Years at current addre. Household income in th.  $\mathscr{D}$  Debt to income ratio (x...) Credit card debt in thou.. Other debt in thousand. Previously defaulted [d.,  $\sqrt{2}$  validate

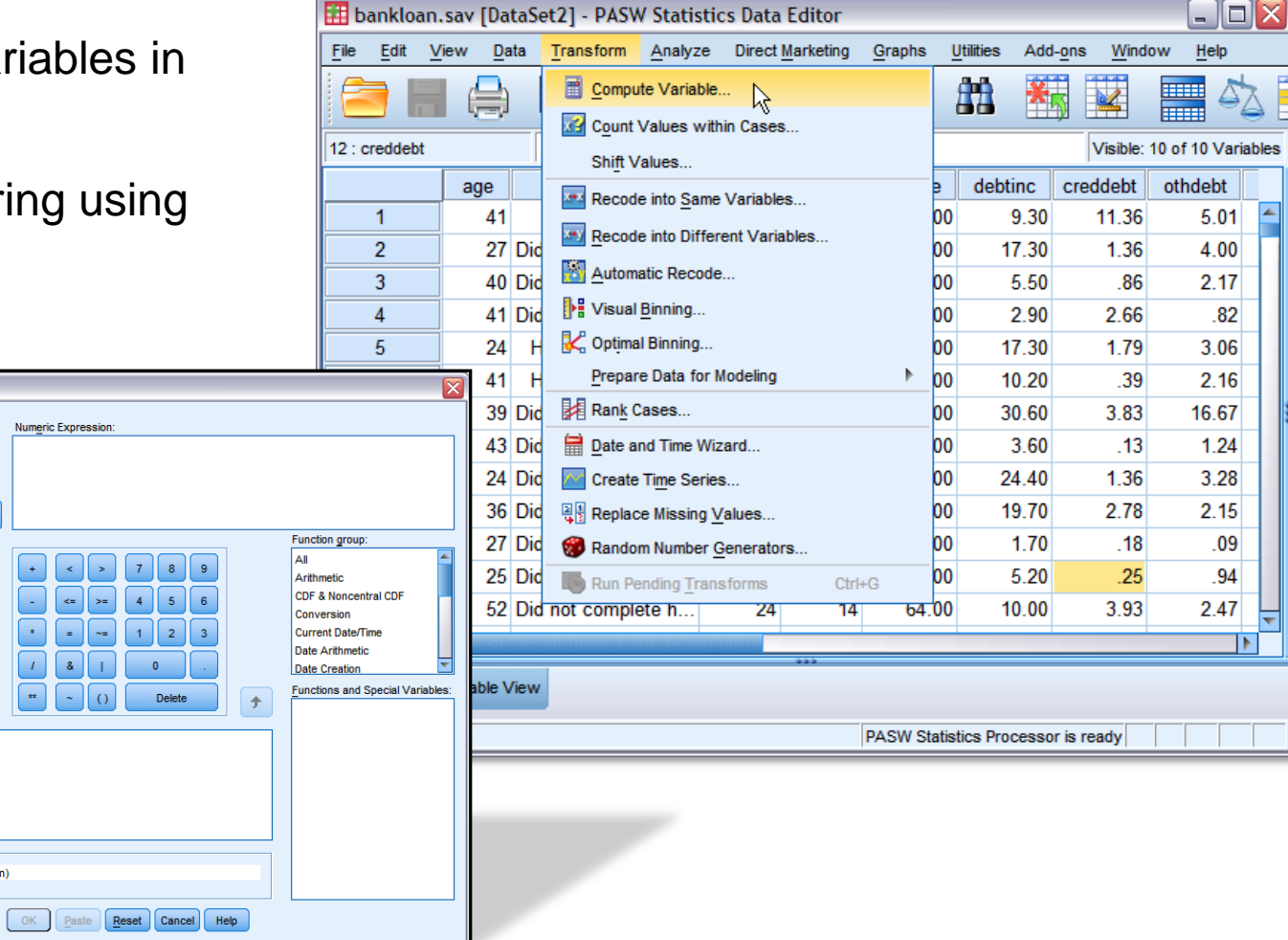

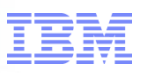

#### Understanding Data Quickly and Easily: Quick Access to Analytics

Depende

Pre

incom

debtin

₩

Forwa

Selection

Reset

Cancel

Help

⇒

٠

 $> \underline{a}^*b$ 

Method:

٠

 $OK$ 

Paste

Block 1 of 1

Previous

- **Menus Provide Quick Acc** and Logical Organization Analytics
- Dialog Boxes Provide Intu Set-up of Analysis
- **Both are Configurable**

Logistic Regression

Age in years [age]

D

Fundation [ed]

Years with current employer ...

Debt to income ratio (x100) Id.

Credit card debt in thousands.

Other debt in thousands [othd..

Predicted default, model 1 [pr. Predicted default, model 2 [pr.

Predicted default, model 3 [pr.

Years at current address [ad., Household income in thousan.

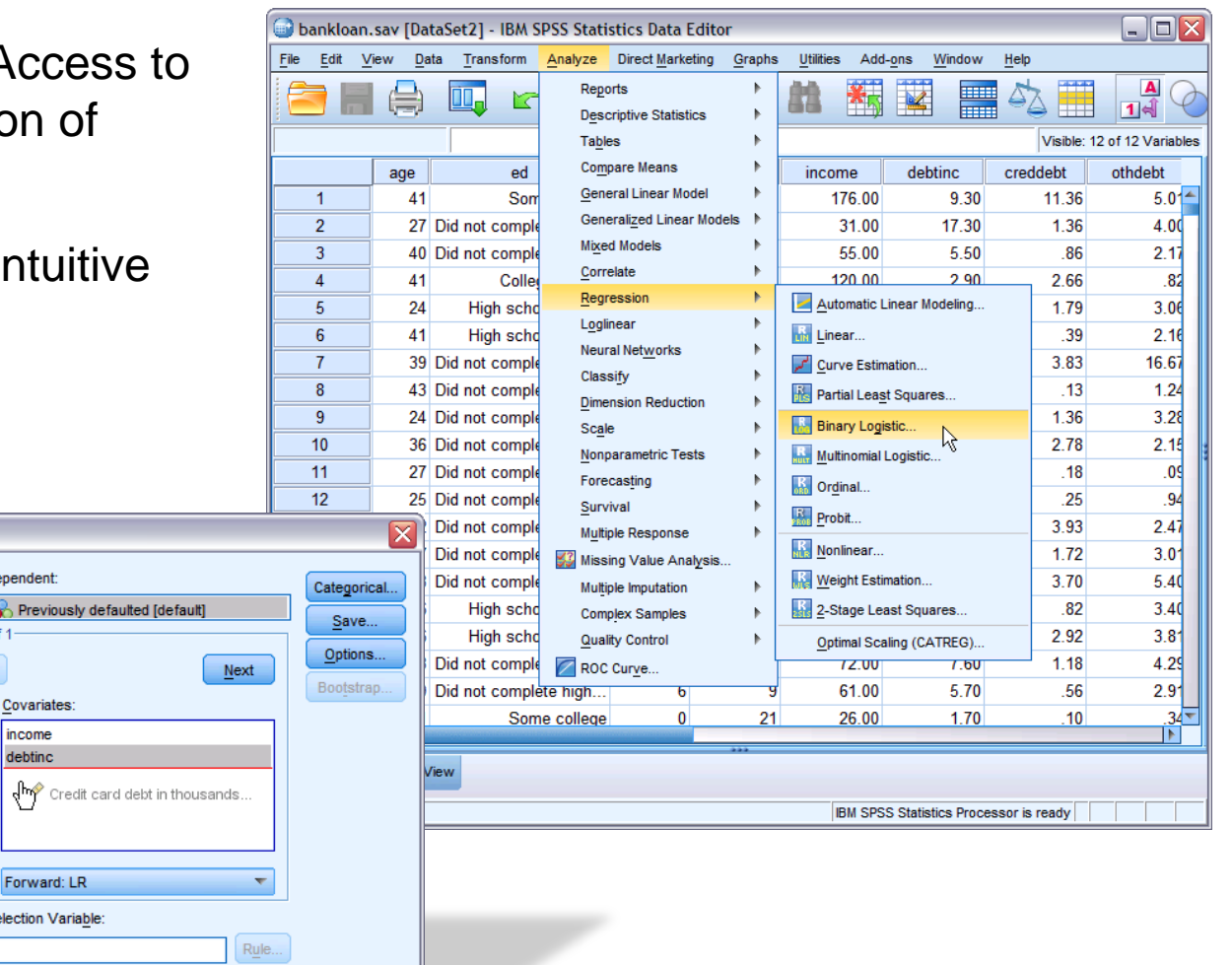

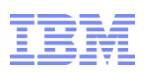

#### Understanding Data Quickly and Easily: Automate Tasks (or Use Words and Code Revisited)

smarter

planet

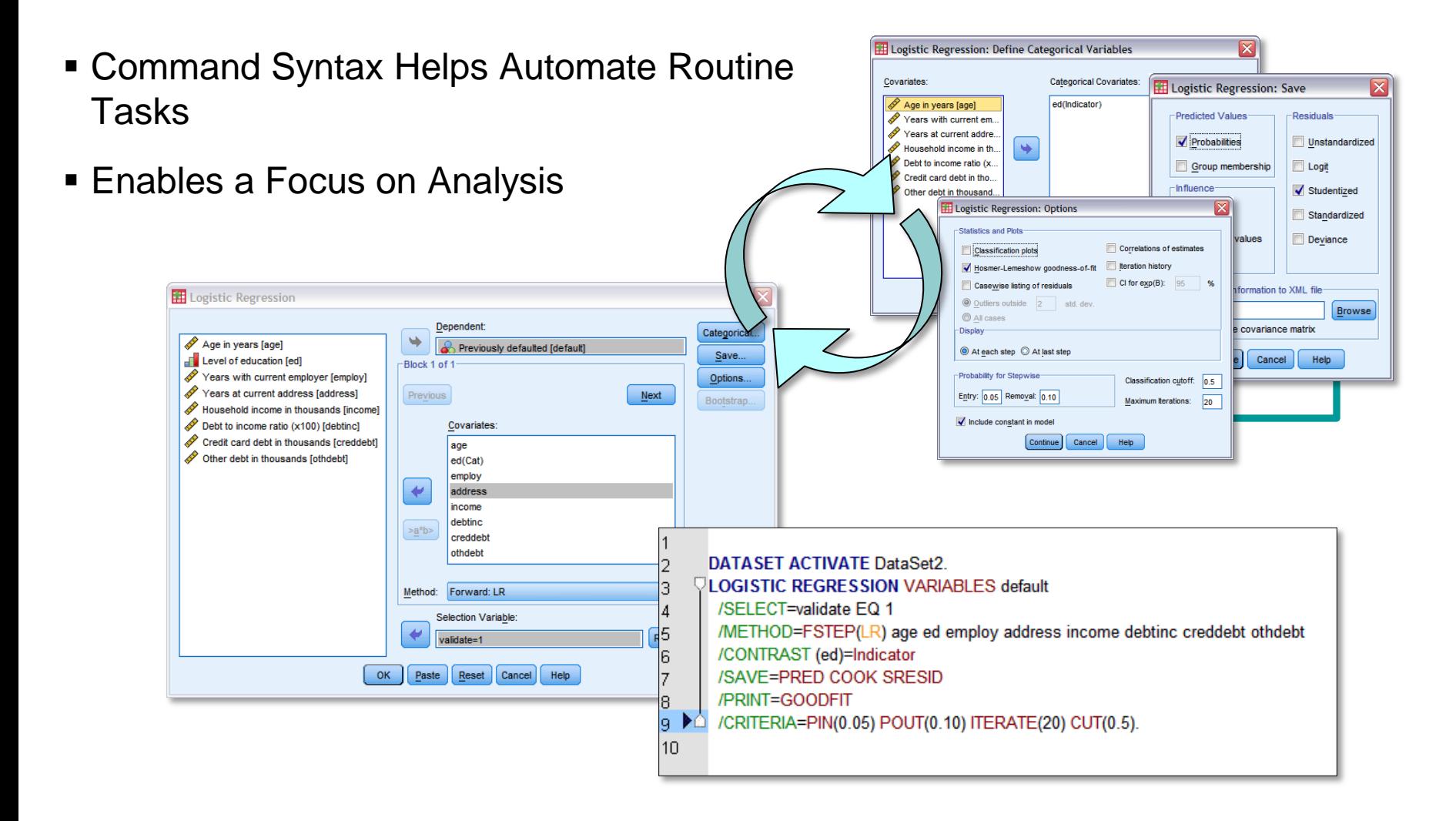

# Understanding Data Quickly and Easily: Concluding Example: Who is Likely to Churn and When?

smarter

planet

- Data from **Telecommunications** Service Provider
- Goal: Understand the Who and When of Customer Churn

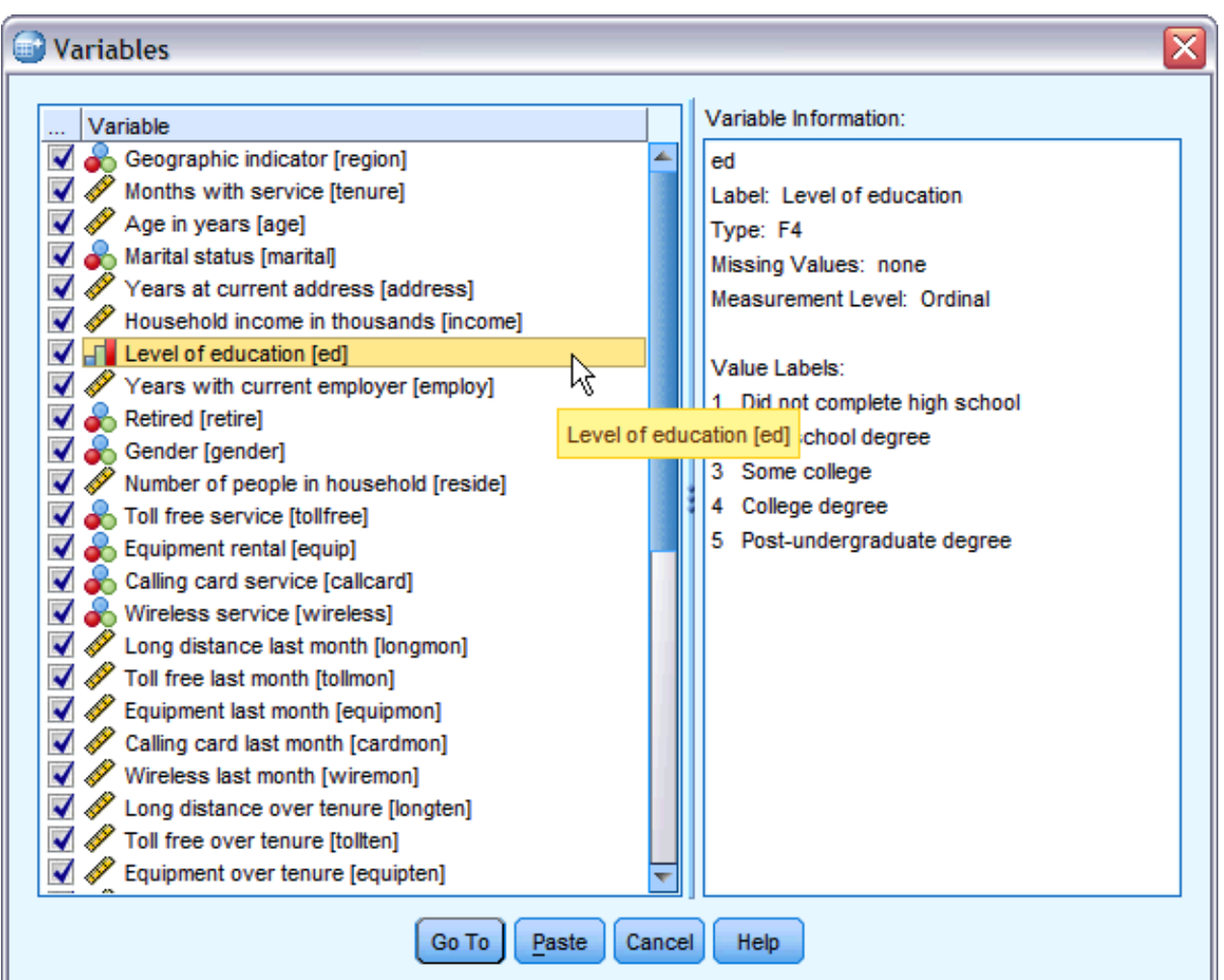

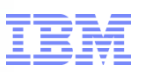

#### Recap & Questions

- Case Study Understanding Data in ~ 270 seconds
- General Overview of IBM SPSS Statistics Standard
- To Understand Data Quickly and Easily
	- –Save Time Getting to the Data
	- Leverage Metadata
	- –Start with a Picture
	- Use Words and Code
	- Quick Access to Analytics
	- –Automate Tasks
- Case Study Who Will Churn and When?
- Recap & Questions